## **Fedora 16 Installation Guide**

As recognized, adventure as with ease as experience practically lesson, amusement, as skillfully as accord can be gotten by just checking out a books **Fedora 16 Installation Guide** also it is not directly done, you could acknowledge even more concerning this life, around the world.

We offer you this proper as capably as simple habit to get those all. We come up with the money for Fedora 16 Installation Guide and numerous book collections from fictions to scientific research in any way. in the middle of them is this Fedora 16 Installation Guide that can be your partner.

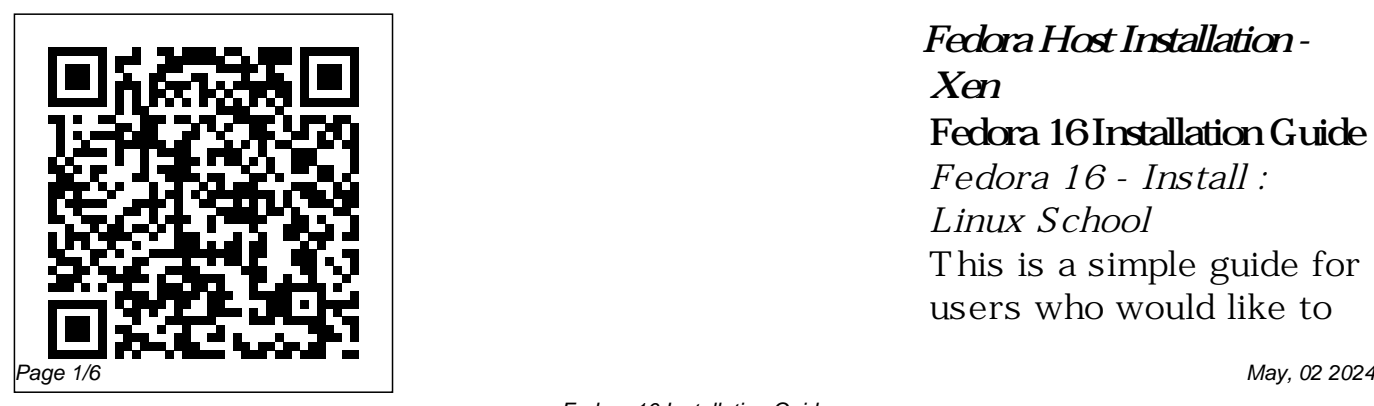

*Fedora Host Installation - Xen* Fedora 16 Installation Guide *Fedora 16 - Install : Linux School* This is a simple guide for users who would like to

test Fedora 16 (Verne) on advanced installation methods a virtual machine. I am testing Fedora 16 (64-bit) Desktop Edition on the latest version of VirtualBox residing on Windows PC. I think the installation process will be similar to other virtual machine.

[Guide] Install Fedora 16 on VMware Workstation  $8 \sim My$ Old ...

This manual explains how to boot the Fedora installation program, Anaconda, and how to install Fedora 30 on 32 and 64-bit AMD and Intel systems.It also covers

such as automated Kickstart installations, booting the installation from a network location, remote access to the installation system using VNC, and system upgrades from previous versions of Fedora. Fedora 16 installation guide

Fedora is the open source operating system from the Fedora Project sponsored by Red Hat. Here is the Step by Step tutorial for installing Fedora 16 (Verne) on PC. This is the clean installation of

operating system. Before installing OS backup your data from the hard drive. Download the Fedora Live CD from the Fedora-Project. […] Fedora 16 Personal Installation Guide 21.1. Fedora is the only operating system on the computer 21.2. Your computer dual-boots Fedora and another operating system 21.2.1. Your computer dualboots Fedora and a Microsoft Windows operating system 21.2.2. Your computer dualboots Fedora and Mac OS X

21.2.3. Your computer dualboots Fedora and a different Linux distribution 21.3. *Installation Guide :: Fedora Docs Site*

su - yum install akmodcatalyst xorg-x11-drv-catalyst xorg-x11-drv-catalyst-libs 32-bit Libraries on 64-bit OS. If you want to play 32-bit games on a 64-bit Fedora installation, you will need to install the 32-bit libraries in addition to the above step. su - yum install xorg-x11-drvcatalyst-libs.i686 Kernel module packages How to install Fedora 16

(Verne) - Step by Step ...

Fedora 16 codenamed Verne released. This time the greatest update is the new G nome 32, the evolution of the new gnome platform to next level and KDE Plasma Workspaces 4.7. The new kernel 3.1 added, latest Libreoffice and Firefox are usual updates.

*Fedora 16 Installation Guide* Install Fedora 16. 2011/11/09 [1] Insert Install media and start Computer. Following screen is shown, then Push Enter key. [2] This is the section to check a media, Skip it if you don't need it. [3] Select the language you'd like

to use during the installation. [4]

*Download Fedora Workstation* In our recent guide, we covered the Installation of Asterisk with FreePBX on Ubuntu 18.04 and Ubuntu 16.04 server. If you need a commercial system there is 3CX which has a guide for the installation on our blog. How to Install Asterisk 16 on CentOS 7 / Fedora

**How To Install Asterisk 16 LTS on CentOS 7 / Fedora ...**

Welcome to a Community of  $GNIIA$  inux Software Enthusiasts! Use this Webspace to Share and Enhance your GNU/Linux IT Skills. And by this Precious and Graceful

Practice helping All the Humankind to Build a Path of Freedom in the Digital Information Space. *Fedora 16 Installation Guide cchtml.com* By downloading Fedora software, you acknowledge that you understand all of the following: Fedora software and technical information may be subject to the U.S. Export Administration Regulations (the " $EAR$ ") and other U.S. and foreign laws and may not be exported, re-exported or transferred (a) to any country

listed in Country Group E:1 in This page is to provide some Supplement No. 1 to part 740 common installation tips that of the EAR (currently ... *Fedora 16 Post Installation Guide for Perfect Desktop ...* This is the installation guide for installing Fedora 16 Desktop Editions. This installation guide is similar to my other post on Installing Fedora 16 on Virtual Machine (VirtualBox).However, this guide has an addition section that discuss in details on creating and customizing hard disk partitions. *TechnoZeal: Fedora 16 (Verne) Install Guide on Virtual ...* This guide a personal configuration of Fedora 16.

people may find useful. Keep in mind this works for me, so take care in doing proper backups to critical files whenever trying something.This guide is tested on a AMD64 Desktop running both i386 (32-bit) Fedora and x86 64 (64-bit) Fedora.

## **Fedora Quick Install Guide - Fedora Project Wiki**

Once the installation is complete, just reboot and select "Xen 4.x.x" from the GRUB2 menu. If on Fedora 18 and 19, you will likely see something like "Xen 4.2.x". If on Fedora 16or 17, it will have "Xen <u>D*es*ktop Editions Install Guide</u> USB.Fedora 16" Verne"

4.1.x" in it. It is also possible that you only see something like "Fedora, with Xen hypervisor", and that is also ok. Installation Guide - Fedora

Project

The newer version of Fedora 29 server enables developers to test programs on various systems easily along with improvise the performance of the system in embedded devices too. In this article, we'll take a look at the new features released with fedora 29 server and a step-bystep installation guide to install Fedora 29 server. TechnoZeal: Fedora 16

Fedora 16 is going to release in early November (2011). So lets get started, 1. Download Fedora 16 Prerelease 2. Install VMware Workstation 8 on Windows 7.3To install VMware Tools on Fedora 16 Check [Guide] How to install VMWare Tools on Fedora 16 4. Start New Virtual Machine wizard to Create new Virtual Machine for Fedora 16 as shown below,

**How To Install Fedora 32 – Step by Step With Screenshots ...**

This is guide with screenshots, howto install Fedora 16<sup>"</sup> Verne" (F16) using Live CD or Live

Installation can be done also with using Fedora NetInstall (Net Install) with gPXE and BFO (boot.fedoraproject.org). **Fedora 16 "Verne" Install Guide with Screenshots - Wired ...**

Fedora 16 Post Installation Guide for Perfect Desktop Fedora 16 codenamed Verne released. This time the greatest update is the new Gnome 3.2, the evolution of the new gnome platform to next level and KDE Plasma Workspaces 4.7. The new kernel 3.1 added, latest Libreoffice and Firefox are usual updates.

Step by Step Fedora 29 Server Installation Guide with ... If English is your prefered language, go forward to Working with Fedora 16 and GNOME 3 in this text. If you want to change language, go to "Live System User" in the top right corner on your desktop and click on it. *Personal Fedora 16 Installation Guide* Video guide will show you whole

installation process of Fedora 16 linux OS on your computer.